# **การออกแบบเทคนิคพิเศษภาพยนตร์สั้นที่สมจริงด้วยงบประมาณจํากัด**

### **Technical Design Realistic Visual Effects of Short Film with a Limited Budget**

วันพรรษ ทองสาริ $^{\ast}$  ธรรมศักดิ์ เอื้อรักสกุล<sup>2</sup> และ ชัยพร พานิชรุทติวงศ์ $^2$ 

Wonpat Tomgsari<sup>1\*</sup> Thammasak Aueragsakul<sup>2</sup> and Chaiporn Panichrutiwong<sup>2</sup>

<sup>'</sup>นักศึกษาปริญญาโท หลักสูตรศิลปมหาบัณฑิต สาขาวิชาคอมพิวเตอร์อาร์ต คณะดิจิทัลอาร์ต มหาวิทยาลัยรังสิต *ถนนพหลโยธิน ตําบลหลักหก อําเภอเมือง จังหวัดปทุมธานี 12000*

<sup>2</sup> อาจารย์ประจำ หลักสูตรศิลปมหาบัณฑิต สาขาวิชาคอมพิวเตอร์อาร์ต คณะดิจิทัล<mark>อาร์ต มหา</mark>วิทยาลัยรังสิต

*ถนนพหลโยธิน ตําบลหลักหก อําเภอเมือง จังหวัดปทุมธานี 12000*

<sup>1</sup> Graduate student in Master Degree of Fine Arts Program in Compute<mark>r Art of Dirital Art Faculty, Ra</mark>ngsit University,

*Phahonyothin Rd., Lak-hok, Patumtanee, Thailand 12000*

*2 Lecturer in Master of Fine Arts Program in Computer Art of Dirital Art Faculty, Rangsit University,* 

*Phahonyothin Rd., Lak-hok, Patumtanee, Thailand 12000*

*\* Corresponding author,E-mail:hoya\_put@hotmail.com* 

### **บทคัดย่อ**

โดยทัวไปงานภาพยนตร์วิชวลเอฟเฟคต้องใช้งบประมาณสูงในการลงทุนสร้าง เนื่องจากต้องใช้อุปกรณ์ ่ เฉพาะในการถ่ายทํา ตลอดจนค่าใช้จ่ายด้านงาน CG ต่างๆ เช่น 3D Modeling, Lighting, Composite การวิจัยครั้งนี้เพื่อ ศึกษาเทคนิคการถ่ายทําภาพยนตร์ที่ใช้เทคนิคพิเศษหรือวิชวลเอฟเฟคให้ออกมามีความสมจริง สวยงามตามหลักสากล โดยการใช้งบประมาณที่จำกัด ประยุกต์ใช้งานจากอุปกรณ์ถ่ายภาพที่มี ตลอดจนการใช้งานโปรแกรมที่จะใช้ในการทำ เทคนิคแบบพิเศษในภาพยนตร์คือ Adobe After Effects ที่เป็นที่นิยมในการใช้งานในอตสาหกรรมภาพยนตร์ทั้งมือ อาชีพและมือสมัครเล่น มหาวทิยาลยัรังสิต

ดังนั้นผู้วิจัยจึงเริ่มศึกษากระบวนการผลิตเทคนิคพิเศษภาพยนตร์สั้นในงบจำกัด โดยผู้วิจัยได้สัมภาษณ์ เทคนิคและกระบวนการผลิต<mark>จาก</mark>มืออาชีพด้านวิชวลเอฟเฟค รวมถึงศึกษาขั้นตอนในการสร้างงานภาพยนตร์ เริ่มด้วย การศึกษามุมกล้องจากภาพยนตร์ที่เป็ นต้นแบบ รวบรวมข้อมูลและทฤษฎีการถ่ายภาพ เพื่อนํามาผลิตเป็ นการออกแบบ เทคนิคพิเศษภาพยนตร์สั้นที่สมจริงด้วยงบประมาณจํากดั

ผลการศึกษาและข้อเสนอแนะ ผู้วิจัยพบว่าการใช้ประโยชน์จากภาพนิ่งและใช้ปลั๊กอิน (Plug-in) ของ <u>โปรแกรม Adobe After Effects</u> ร่วมกันจะช่วยให้ประหยัดเวลาในกระบวนการทำงานวิชวลเอฟเฟคมากขึ้น การรีด ประสิทธิภาพของกล้อง DSLR พร้อมกับเลนส์คิท EFS 18-55 และเลนส์ฟิค 50mm ในการถ่ายทำจะช่วยในการ ้ประหยัดต้นทุนทางด้านอุปกรณ์ถ่ายทำ, รวมไปถึงการใช้ประโยชน์จากภาพต้นแบบอ้างอิงในการทำงานและการถ่าย Block Shot ก่อนถ่ายทำจะช่วยให้การถ่ายทำและการผลิตเทคนิคแบบพิเศษมีความถูกต้องสมจริง และทำงานได้ง่าย กว่าเดิม

*คําสําคัญ:วิชวลเอฟเฟค งบประมาณจํากัด*

#### **Abstract**

Generally, shooting of visual effects of film costs significantly enormous amount of budget in terms of not only filming equipment, but including CG production line, for instance 3D Modeling, lighting and composite.The purpose of the research is to study techniques on how to make a limited budget visual effects film that appear realistic by using basic filming equipment and Adobe After Effect program to create visual effect scenes.

In order to produce the limited budget visual effects film, researcher starts by interviewing professional staffs, who works for well-known visual effects company, about techniques and procedure of filming. Moreover, researcher studies about camera angles from reference films, collects reference pictures, film shoots and visual effects information that useful for the project.

As a result of the study, researcher found that using photography and Adobe After Effects plug-ins together can reduce time for visual effects work process. To focus on knowledge of using DSLR camera, Canon EFS 18-55 and Canon 50mm lens for film shooting can save budget in terms of limited filming cost. Also, referencing photos and well-prepared shooting Block shot will make production look more realistic, accurate and uncomplicated to deal with. one) manage equino research is to a study to processe in the sum at the constraint the sum of the sum of the sum of the sum of the sum of the sum of the sum of the sum of the sum of the sum of the sum of the sum of the

#### *Keywords: visual effect, limited budget*

#### **1. บทนํา**

ปัจจุบันเทคโนโลยีในการถ่า<mark>ยทำภาพยนตร์</mark> ได้พัฒ น าขึ้นไปอย่างมากเมื่ อเที ยบ กับ อดี ต ด้วย เครื่ องมือและ Program ที่มีประสิ ทธิภาพส่งผลให้ผู้ กากํ บสามารถรังสรรค์จินตนาการลงไปในภาพยนตร์ ั ได้อย่างเต็มที่โดยการใช้เทคนิคการถ่ายทําแบบพิเศษ หรือเรียกกันว่าวิชวลเอฟเฟ<mark>ค (Vi</mark>sual Effects)

ทางผู้วิจัยที่เป็นนักศึกษาของหลักสตรศิลป มหาบัณฑิต สาขาวิชาคอมพิวเตอร์อาร์ตคณะดิจิทัล อาร์ตของมหาวิทยาลัยรังสิต ซึ่ งมีความสนใจในการ ผลิตงานวิชวลเอฟเฟคเป็ นพิเศษ จึงได้มีความพยายาม ผลิตผลงานภาพยนตร์ที่มีคุณภาพออกมา แต่เนื่องด้วย ทางผู้วิจัยที่พึ่งเริ่มต้นในการศึกษาศิลปะในแขนงนี้ได้ ไม่นาน จึงประสบปัญหาความยากลําบากในการผลิต งานที่สมจริ งเชื่อถือได้ ทํางานได้ล่าช้า คุณภาพไม่ เป็ น ไป ตาม ที่ ผู้วิจัยต้องการ อี กทั้งยังขาดแคลน

งบประมาณในการดําเนินงาน ส่งผลให้ทางผู้วิจัยต้องมี การค้นคว้าหาแนวทางในการทํางานที่เหมาะสมรวมไป ถึงการหาตัวช่วยเพื่อให้การทํางานง่ายขึ้นและได้ คุณภาพในระดับสากล

โครงการเทคนิคการผลิตงานภาพยนตร์วิชวล เอฟเฟคที่เน้นความสมจริงด้วยงบประมาณจํากัด ได้ จัดทําขึ้นเพื่อศึกษาการประยุกต์ใช้กล้องถ่ายภาพที่มี รวมกับการศึกษาการใช้เครื่องมือในการผลิตงานวิชวล เอฟเฟคที่แพร่หลายอย่าง Adobe After Effects มาสร้าง งานที่มีคุณภาพน่าเชื่อถือในงบที่จำกัด

# **2. วัตถุประสงค์การวิจัย**

เพื่อศึกษาการประยุกต์ใช้กล้องถ่ายภาพรี ด ประสิทธิภาพของกล้อง DSLR พร้อมกับเลนส์อิท EFS 18-55 และเลนส์ฟิก 50mm ในการถ่ายทำร่วมกับการใช้

งานโปรแกรม Adobe After Effectsจัดทําเทคนิคพิเศษ ภาพยนตร์สั้นในงบจํากดั

## **3. วิธีดําเนินการวิจัย**

3.1ศึกษาการถ่ายทําจากภาพยนตร์เพื่อใช้ใน การอ้างอิง มุมกล้อง สัดส่วนภาพ รวมไปถึงศึกษา เครื่องมือที่จะใช้ในการดําเนินงาน เพื่อประยุกต์ใช้ใน การทํางาน อาทิเช่น อุปกรณ์ในการถ่ายภาพยนตร์ และ โปรแกรมสร้างงานวิชวลเอฟเฟค

3.2 สํารวจความคิ ดเห็ น จ าก ผู้ที่ ทํางาน ทางด้านวิชวลเอฟเฟคโดยตรง โดยผ่านการสัมภาษณ์ พูดคุยถึงกระบวนการทำงาน, ขั้นตอนการถ่ายทำ, เทคนิค, ความคิดเห็นรวมไปถึงอุปสรรคในการทํางาน CG และนําข้อมูลมาวิเคราะห์เพื่อประยุกต์ใช้ในการ ทํางานในแบบของผู้วิจัย

ร**ูปที่ 1** ตัวอย่างผู้ให้สัมภาษณ์ คุณพร ถิรมงคล ผู้ให้กำเนิด สถาบันการศึกษา RightCG และผานการทํางานด้านวิชวลเอฟ ่ เฟคมายาวนาน

3.3 คิดบทภาพยนตร์ในลักษณะของบทภาพ (storyboard)

3.4 รวบรวมข้อมูล, ภาพนิ่งที่ใช้เป็นแหล่ง อ้างอิงในการทํางาน

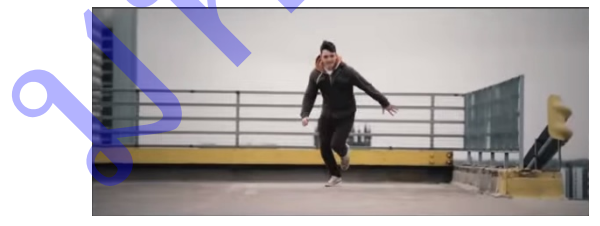

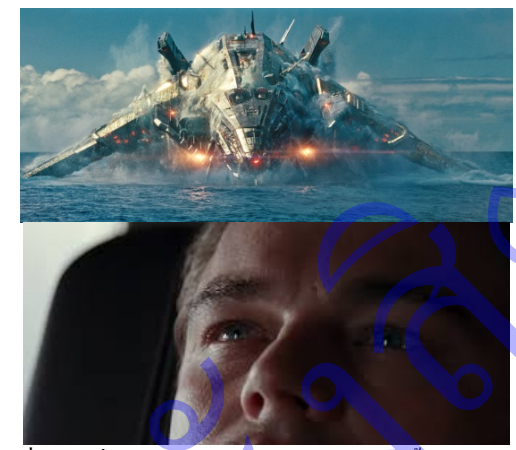

**รูปที่ 2** ภาพที่จะใช้เป็นแหล่งอ้างอิงในการทำงานทั้งการถ่ายทำ การดูมุมกล้องและการทําวิชวลเอฟเฟค

3.5ค้นหานักแสดง 3.6 ค้นหาสถานที่ถ่ายทำ, ถ่าย Block Shot การถ่าย Block Shot คื อ ก าร ถ่าย ส ถ าน ที่ location เพื่อดูอารมณ์, ความเหมาะสมสําหรับฉากที่จะ ถ่าย, ความสะดวกสบายในการเดินทางและการถ่ายทํา ข อ งส ถ าน ที่ นั้น ๆ เป็ น แน วท างใน ก ารวางแผน เตรียมการก่อนการถ่ายทําจริง

3.7 การจํากดงบประมาณ ั

หลังจากพิจารณาถึงองค์ประกอบข้างต้น ทาง ผู้วิจัยได้ทำการตัดสินใจจำกัดงบประมาณในการถ่ายทำ โด ยก ารใช้อุ ป ก รณ์ ถ่ายภ าพ ที่ ท างผู้วิจัยมี อ ยู่ใน ครอบครองทั้งหมด และนํางบประมาณส่วนที่เหลือไป ใช้ในด้านซอฟท์แวร์แทน เช่น Adobe After Effects CC และปลั๊กอินทั้งหมด เนื่องจากทางผู้วิจัยพิจารณาว่า การลงทุนกบซอฟต์แวร์ข้างต้นเป็ นการลงทุนในระยะ ั ยาวที่คุ้มค่าสําหรับการทํางานสายงานด้าน Composite ในอนาคต อีกทั้งการที่ Adobe After Effects CC มีปลัก๊ อินให้เลือกใช้งานหลากหลายสามารถตอบโจทย์ใน ด้านการสร้างสรรค์งานด้าน Visual Effects ให้ออกมา ้ สมจริงได้มากกว่าการนำไปลงทนเรื่องอปกรณ์การถ่าย ทํา 3. มีสิ่งเป็นหาวทิยาลยังเข้ามาการจากเป็นอังกับสิตติน<br>หาวทั้งเหล่ง บุญเตอร์ต้อง สำหรับมาก สำหรับการจากเป็นอังกับ เพื่อเข้ามาการจัดเพื่อเข้ามาการจัดเพื่อเข้ามาการจัดเพื่อเข้ามาการจัดเพื่อเข้ามาการจัดเพื่อเข้ามาการจัดเพื่อเ

3.8 เตรียมความพร้อมก่อนการถ่ายทํา

เป็ นขั้นตอนการเตรี ยมอุปกรณ์ที่ใช้ถ่ายทํา เช่น ตัวกล้อง เลนส์ รวมไปถึงบทที่นักแสดงจะต้องใช้

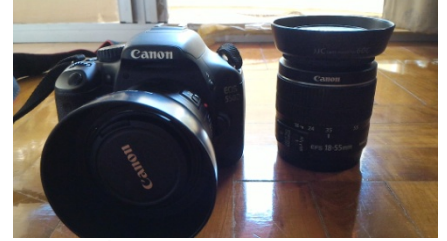

**รูปที่ 3**กล้องและเลนส์ที่ผู้วิจัยใช้ในการถ่ายภาพยนตร์

3.9ถ่ายทํา

3.10ผลิตงานวิชวลเอฟเฟค

3.11ลําดับภาพและเสียง

3.12 นําเสนอผลงานแก่อาจารย์ที่ปรึกษา

3.13 นำข้อเสนอแนะมาปรับปรุงแก้ไข

3.14 สรุปผลการดาเนินงาน

#### **4. ผลการวิจัย**

ิจากการดำเนินงาน สามารถแบ่งเทคนิคเป็น ข้อได้ดังนี้

4.1 จากการศึกษาการถ่ายทำภา<mark>พยนตร์เรื่อง</mark> Battleship (Peter Berg, 2012) ทางผู้วิจัยได้ประทับใจ ในความสมจริงของการผลิตวิชวลเอฟเฟคในฉากที่ยาน อวกาศที่ปรากฏตัวจากผิวน้ำต่อหน้าตัวละครในเรื่อง ดังรูปที่ 2 จึงทําให้ทางผู้วิจัยได้ทําการศึกษาเบื้องหลัง ี ของกระบวนการทำงานในฉากดังกล่าวได้พบว่า มีการ ่ ใช้ตัวยานอวกาศที่เป็นโมเดล 3 มิติ มาใช้ร่วมกับ ภาพนิ่งที่เป็นฉากหลัง ในส่วนของตัวน้ำและเอฟเฟค ข<mark>องการกระจายน้ำ</mark>ใช้การจำลองจากโปรแกรม 3 มิติ แล้วนํามาวางเรียงเป็ นเลเยอร์ (Layer) ในโปรแกรม คอมโพสิตอีกครั้งดังรูปที่ 4 จากการศึกษากระบวนการ ดังกล่าว ส่งผลให้ทางผู้วิจัยจึงมีความคิดที่จะนําเอา ภาพนิ่งเข้ามาใช้เป็นส่วนประกอบในการทำวิชวลเอฟ เฟคเพื่อให้ง่ายต่อการทํางานวิชวลเอฟเฟคมากขึ้น มหาวทิยาลยัรังสิต

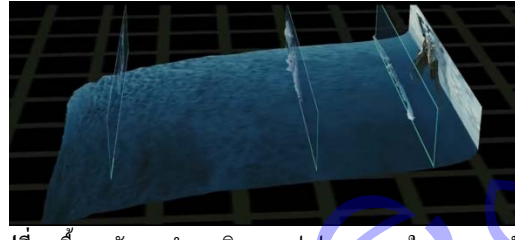

**รูปที่ 4**เบื้องหลังการทํางานวิชวลเอฟเฟคของฉากในภาพยนตร์ เรื่อง Battleship

4.2 ค่าใช้จ่ายในการดําเนินการถ่ายทํา

ประกอบด้วย

1) ค่าอุ<mark>ปกรณ์ถ่าย</mark>ทำ

-กล้อง Canon eos550D (มือ2 ) พร้อมเลนส์

คิท EFS 18-55 ราคา 9,900 บาท

- เลนส์ EF 50mm f/1.8 2500 บาท -ขาตั้ งกล้อง SLICK F630 ราคา 1500 บาท ค่าอุปกรณ์ทั้งหมดรวมเป็น 13,900 บาท -ผ้าใบสีเขียว ฟรี

2) ค่าซอฟต์แวร์(ลิขสิทธิ์)

-โปรแกรม Adobe Creative Cloud ในกรณีที่ เป็นนักศึกษาหรืออาจารย์ ราคาจะอยู่ที่ 26 US Dollar/ เดือน หรือ 910 บาท/เดือนโดยประมาณ ตามค่าเงินบาท ไทย

- ปลักอิน ๊ Element3D ราคา 199.95 US Dollar หรือ 6,965 บาท ตามค่าเงินบาทไทย

- ปลักอิน ๊ Video Copilot Optical Flares ราคา 124.95 Us Dollar หรือ 4,375 บาท ตามค่าเงินบาทไทย

- ปลั๊กอิน Trapcode Particular 2.5 เปิดให้ ทดลองใช้ฟรีภายในระยะเวลาที่กำหนดรวมไปถึงการ ติดลายน้ำ ราคานักศึกษาอยู่ที่ 199 US Dollar หรือ 6,965 บาท ตามค่าเงินบาทไทย

- ปลั๊กอิน Magic Bullet Looks เปิดให้ท<mark>ดลอ</mark>ง ใช้ฟรีภายในระยะเวลาที่กาหนดรวมไปถึงการติดลาย ํ น้ำ ราคานักศึกษาอยู่ที่ 199 US Dollar หรือ 6,965 บาท ตามค่าเงินบาทไทย

ราคาค่าซอฟต์แวร์ทั้งหมดรวมเป็น 26,180

บาท

ค่าคำเนินการถ่ายทำรวมทั้งสิ้น 40,800 บาท เมื่อคํานวณจากตัวเลขในการจ่ายให้ในด้าน ี ซอฟต์แวร์ที่จำเป็นอาจดูสูง แต่เมื่อนำไปเทียบกับราคา ซอฟต์แวร์ที่ทํางานด้านคอมโพสิต 3D ที่ทางสตูดิโอใช้ ในการผลิตภาพยนตร์ระดับสูง เช่น NukeX ที่มีราคาสูง ถึง 7998 US Dollar (279,930 บาท) ทําให้ทางผู้วิจัย ตัดสินใจที่จะลงทุนกบั Adobe After Effects CC และ ปลั๊กอินข้างต้น มหาวทิยาลยัรังสิต

ทางด้านการจัดหานักแสดง ทางผู้วิจัยได้ทํา การติดต่อคนรู้จักมาช่วยแสดงทําให้ลดค่าใช้จ่ายในการ จัดจ้างนักแสดงลง

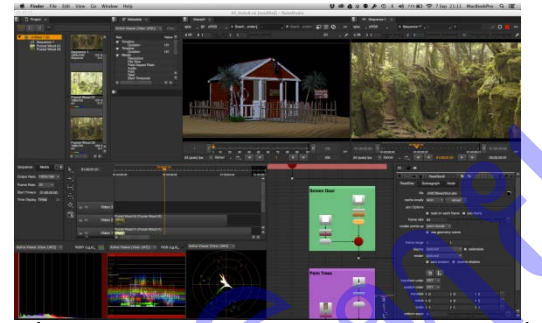

รูปที่ 5 หน้าต่างการทํางานของโปรแกรม The Foundry Nuke ที่ ใช้กันในอุตสาหกรรมภาพยนตร์ขนาดใหญ่ แต่มีราคาสูงมาก เช่นกัน

4.2การรีดประสิทธิภาพของเลนส์ที่มีอยู ใน่ กรณีของผู้วิจัยคือเลนส์คิท Canon EFS 18-55 และ เลนส์ฟิ ค 50mm เลนส์คิทคือเลนส์ที่มาพร้อมตัวกล้อง เป็ นอุปกรณ์มาตรฐาน เลนส์คิทมีจุดอ่อนหลักๆคือ คุณภาพของภาพ เพราะเลนส์คิทไม่มีเลนส์ชิ้ นพิเศษๆ เหมือนในเลนส์เกรดโปร ดังนั้นจึงอาจทําให้สีสัน ้ความคมชัดด้อยกว่าเลนส์เกรดโปร (ตะวัน พันธ์แก้ว, 2558) ดังนั้นผู้วิจัยจึงเลือกใช้เลนส์คิทในการถ่ายทำใน ฉากที่ไม่ต้องการโชว์ความละเอียดที่มากนัก เช่น ฉากที่ ตัวละครถ่ายต้องย้อนแสง หรือตอนถ่ายช่วงมุมกว้างก็ จะไม่ใช้รูรับแสงกว้างเกิน f/5.6 เพื่อลดความบิดเบือน

ของภาพและคุณภาพของภาพที่ดีส่วนในการใช้งาน เลนส์ฟิ ค 50mm นั้นทางผู้วิจัยได้ใช้ในฉากที่มีการถ่าย Close-Up และฉากที่มีการโฟกสไปที่ตัวเอก จึง ั ึ กำหนดค่ารูรับแสงไว้ที่ f/1.8 เนื่องจากต้องการให้ฉาก หลังไม่คมชัด เบลอ, ละลายเพื่อให้ตัวละครเด่นขึ้นมา

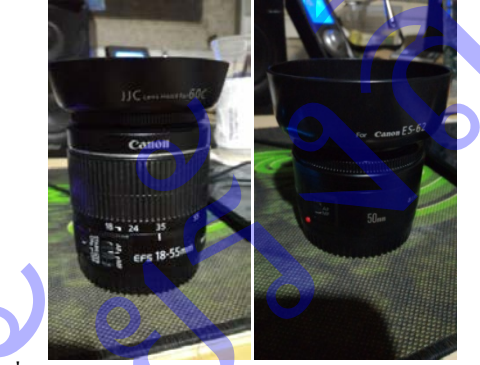

**รูปที่ 6** เลนส์ Canon EFS 18 –55mm และเลนส์ฟิ ค 50mm ที่ใช้ ในการถ่ายทํา

4.3การใช้มุมกล้อง ผู้วิจัยได้ทําการเลือกมุม กล้องในฉากของภาพยนตร์ดังรูปที่ 2 เพื่อเป็นแหล่ง อ้างอิงในการจัดวางมุมกล้องที่เหมาะสมในแต่ละฉาก

4.4 สัดส่วนของภาพ ผู้วิจัยได้ทําการใช้ สัดส่วนที่ 16 : 9 (1.78 : 1) ความละเอียดของภาพ 1920 x 1080 แทนที่จะใช้ 21 : 9 (2.35 : 1) ซึ่งเป็นที่นิยมใช้ ในภาพยนตร์

(https://sites.google.com/site/muiscland/aspectratio) ที่ ครอบแถบดําไว้ทั้ งบนและล่างของภาพ (Letter box) เพื่อจะได้แสดงฉากวิชวลเอฟเฟคได้เต็มที่ไม่ถูกบดบัง 4.5 การกำหนดอารมณ์ของฉาก, สถานที่ถ่าย

ทํารวมไปถึงตัวละครจะทําการถ่าย Block Shot เพื่อให้ เห็นภาพรวมของฉากนั้นๆ ก่อนที่จะนําไปผลิตงาน วิชวลเอฟเฟค ในโปรแกรม Adobe After Effects ใน ที่นี้ผู้วิจัยเลือกสถานที่ที่เป็นตึกทันสมัยให้เหมาสมกับ ้ฉากในจินตนาการ ตัวละครกำลังมองไปบนฟ้าที่ว่างๆ ้เพื่อจะนำเอาโมเดลยานอวกาศที่เป็นโมเดล 3 มิติมาใส่ ดังรูปที่ 6

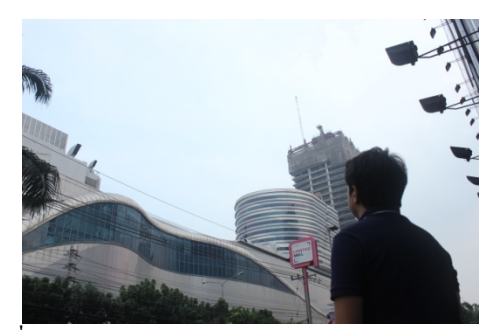

**รูปที่ 7** รูปถ่าย Block Shot สําหรับกาหนดอารมณ์ ํ , ทิศทางแสง, องค์ประกอบของฉาก CG ในเรื่อง

4.6 Adobe After Effects เป็นโปรแกรมที่มี เอฟเฟคในการให้เราประยุกต์ใช้หลากหลาย ไม่วาจะ ่ เป็ นในส่วนของเอฟเฟค Particle World ที่สามารถสร้าง พลุหรือการกระจายของแสงต่างๆ รวมไปถึงปลัก๊-อิน (Plug-ins) ที่มีหลากหลายให้ผู้วิจัยเลือกใช้ประโยชน์ให้ ตรงตามฉากที่ต้องการ

4.7คุณภาพที่ได้จากการใช้กล้อง Canon  $550\mathrm{D}$  + เลนส์คิท EFS 18-55 และ เลนฟิค 50mm นั้น ทางผู้วิจัยได้พบวา่ คุณภาพของภาพนั้นไม่สามารถให้ ภาพที่คมชัดเท่ากล้องที่ใช้ในการถ่ายภาพยนตร์ เช่น Black Magic และ RED โดยจะสังเกตเห็น<mark>ว่าภาพนั้นมี</mark> ความเบลอตรงส่วนขอบของวัตถุ แม้วาจะทําการปรับ ่ โฟกัสให้ถูกจุดแล้วก็ตามแต่ก็ไม่ได้อยู่ในข่ายที่น่า เกลียด ดังตัวอยาง่ รูปที่ 7รวมถึงปัญหาการปรับสีที่ไม่ สามารถปรับสีได้มีประสิทธิภาพเท่ากล้องที่กล่าวไว้ ข้างต้น แต่ทางผู้วิจัยได้ชดเชยอุปสรรคดังกล่าวโดยการ ใช้ปลั๊กอิน Ma<mark>gic Bu</mark>llet Looks เพื่อเพิ่ม option ในการ ปรับโทนสีที่มากขึ้นกว่าเดิมดังรูปที่ 12 มหาวทิยาลยัรังสิต

4.8 หลังจากที่ผู้วิจัยได้ทําการฉายภาพยนตร์ ให้แก่ผู้ที่ทํางานด้านวิชวลเอฟเฟค ผู้ที่ศึกษางานวิชวล เอฟเฟคและผู้ที่สนใจดู ปรากฏวาได้รับผลตอบรับ ่ ใน เรื่องของคุณภาพวิชวลเอฟเฟคที่ดี โดยเฉพาะในส่วน ของอารมณ์ที่มีความใกล้เคียงกบการดูภาพยนตร์จอเงิน ั ทั้ งนี้มีข้อเสนอแนะจากผู้เชี่ยวชาญในแง่ของการ เคลื่อนไหวของยานอวกาศบางฉากที่ดูแข็งๆ และวิชวล

เอฟเฟคหิมะที่ดูเยอะจนเกินไป เพื่อให้ผู้วิจัยไปศึกษา และพัฒนาในการทํางานต่อไป

## **5.การอภิปรายผล**

5.1 การเลือกใช้สถานที่ ที่ สะดวกในการ เดินทางต่อทั้งนักแสดงและทีมงานสามารถประหยัด ต้นทุนในการเดินทางลง ผู้วิจัยได้ทําการเลือกสถานที่ ถ่ายทําบริเวณบ้านร้าง หมู่บ้านเมืองเอก และคอนโด ย่านพระราม 9 เนื่องด้วยสภาพความเหมาะสมต่อฉากที่ ใช้ในการถ่ายทํา รวมทั้งความสะดวกสบายในการ เดินทาง

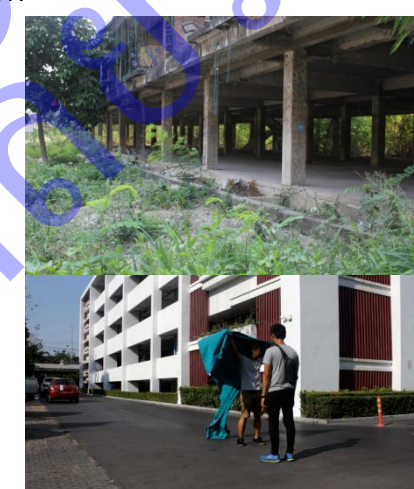

รูปที่ 8 สถานที่ที่ใช้ในการถ่ายทำ บ้านร้าง หมู่บ้านเมืองเอก และ คอนโดกรีนเพลส ย่านพระราม 9

5.2 การใช้สิ ท ธ์นั ก ศึ ก ษ าใน ก ารยื่น ซื้อ ซ อ ฟ ต์ แ ว ร์ เพื่ อ ก าร ทํ าง าน จ ะ ส าม าร ถ ช่วยลด งบประมาณลงอ้างอิงจากข้อ 4.2 รวมทั้งปลั๊กอินเช่น Trapcode Particular ห รื อ Magic Bullet Looks มี ก าร ้เปิดให้ทดลองใช้ฟรีตามระยะเวลาที่กำหบด เหมาะสม กับบักศึกษาที่เอาไปศึกษากระบวนการผลิตงานวิชวล เอฟเฟคอย่างยิ่ง

5.3 การเลือกใช้งานอุปกรณ์ที่เหมาะสมตาม งบและปัจจัยในการถ่ายทำ อาทิเช่น การเลือกใช้ กล้อง DSLR ที่มีฟังก์ชั่นการถ่ายภาพเคลื่อนใหวในราคาถูก

หรื อจะเลือกใช้งานกล้องที่ใช้ในการถ่ายภาพยนตร์ โดยเฉพาะเช่น Black Magic หรือ RED ซึ่ งให้คุณภาพ ของภาพที่มีความละเอียดสูงกว่ากล้อง DSLR ทั่ วไป มาก แต่ราคานั้นสูงกว่ากล้อง DSLR ด้วยเช่นกนั ทาง ผู้วิจัยได้เลือกใช้กล้อง Canon 550D ตลอดการถ่าย ทํางานภาพยนตร์ขนาดสั้นนี้ เนื่องจากเป็ นกล้องที่ทาง ผู้วิจัยได้มี และเป็นการประหยัดงบประมาณการถ่ายทำ ลง

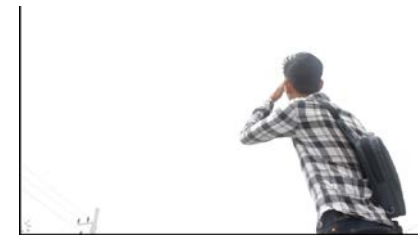

**รูปที่ 9** คุณภาพของวีดีโอที่ได้บันทึกจากกล้อง DSLR ของผู้วิจัย 5.4การใช้เทคนิ คเอาเนื้อหาของภาพที่ไม่ ต้องการออกจากเฟรม หรือเรียกว่าเทคนิคการ Keying ทางผู้วิจัยใช้เทคนิค Luma Key ในโปรแกรม Adobe After Effects ซึ่ งส าม ารถคัดเอาท้องฟ้ าที่ ผู้วิจัยไม่ ต้องการออกไปโดยที่ไม่ต้องใช้ Green Screen

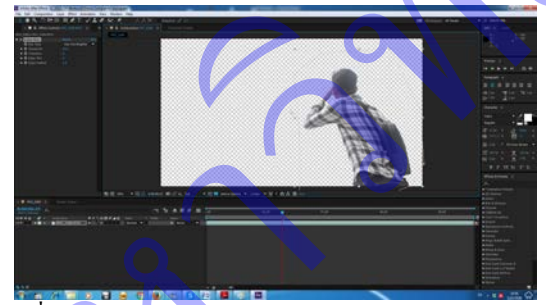

**รูปที่ 10**การ Key เอาท้องฟ้าออกโดยใช้เทคนิค Luma Key ใน โปรแกรม Adobe After Effects

5.5 การนําเอาภาพนิ่งจากการค้นหาข้อมูลใน โลกออนไลน์ เป็ นแหล่งอ้างอิงที่สําคัญเพื่อใช้ทั้งใน ด้านการวางแผนก่อนการถ่ายทําและการทําวิชวลเอฟเฟ คได้ดียิ่ งขึ้น ตัวอย่างเช่น การวางแผนในการจัดแสง การวางตําแหน่งมุมกล้อง การจัดวางองค์ประกอบ โดยรวมของฉาก บรรยากาศ และการผลิตงานวิชวล เอฟเฟคที่สมจริง

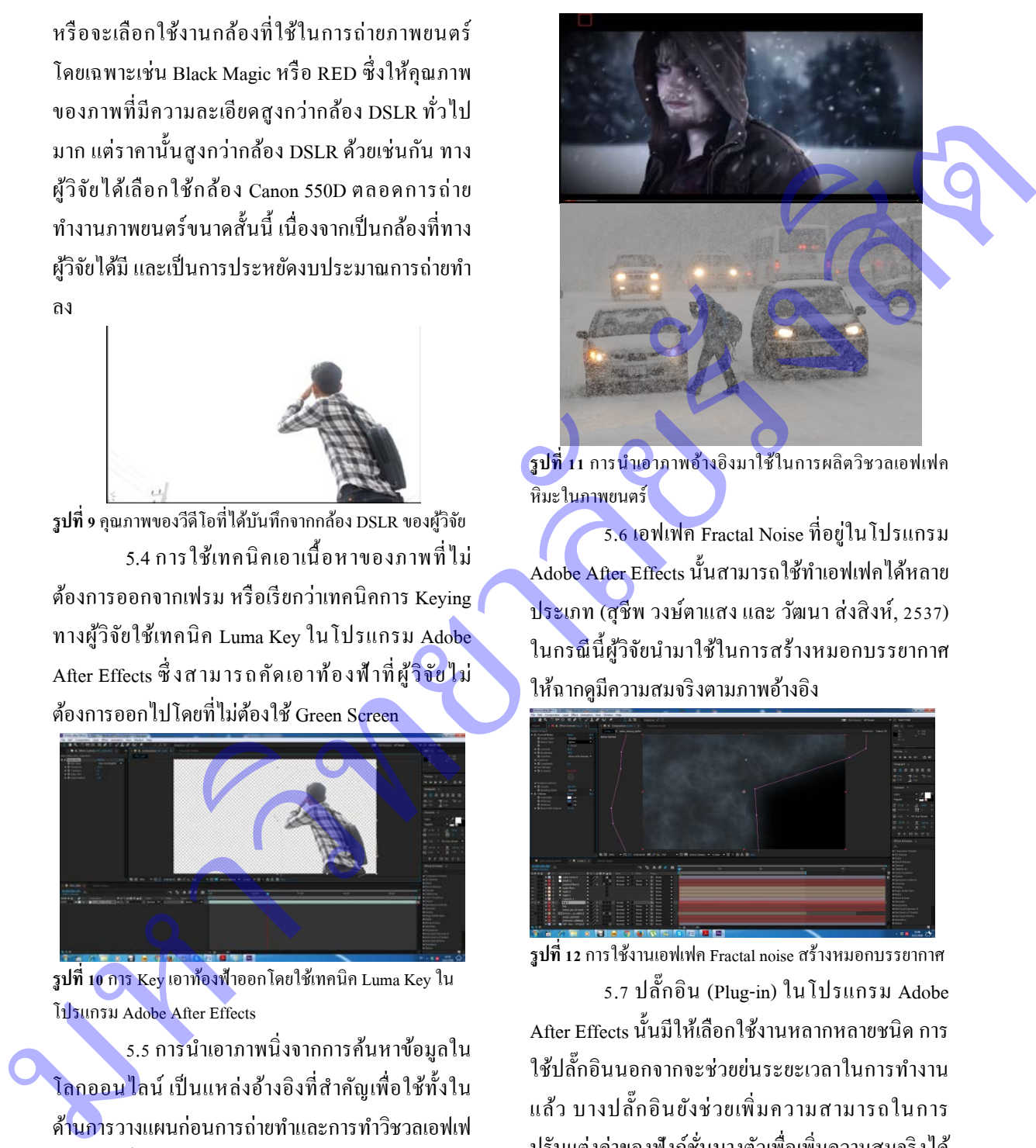

**รูปที่ 11** การนําเอาภาพอ้างอิงมาใช้ในการผลิตวิชวลเอฟเฟค หิมะในภาพยนตร์

5.6 เอฟเฟค Fractal Noise ที่อยู่ในโปรแกรม Adobe After Effects นั้นสามารถใช้ทําเอฟเฟคได้หลาย ประเภท (สุชีพ วงษ์ตาแสง และ วัฒนา ส่งสิงห์, 2537) ในกรณีนี้ผู้วิจัยนํามาใช้ในการสร้างหมอกบรรยากาศ ให้ฉากดูมีความสมจริงตามภาพอ้างอิง

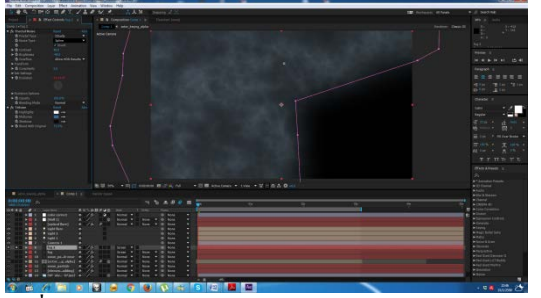

**รูปที่ 12** การใช้งานเอฟเฟค Fractal noise สร้างหมอกบรรยากาศ

5.7 ปลั๊ กอิน (Plug-in) ในโปรแกรม Adobe After Effects นั้นมีให้เลือกใช้งานหลากหลายชนิด การ ใช้ปลั๊กอินนอกจากจะช่วยย่นระยะเวลาในการทำงาน แล้ว บางปลั๊ กอินยังช่วยเพิ่มความสามารถในการ ปรับแต่งค่าของฟังก์ชั่นบางตัวเพื่อเพิ่มความสมจริงได้ ดียิ่ งขึ้น ยกตัวอย่างเช่น การใช้ปลัก๊อินของ Trapcode Particular สร้าง Particle หิมะ แทนที่จะใช้ Particle World ที่มีอยูแล้วในโปรแกรม ่ Adobe After Effects

เพื่อการปรับแต่งระบบฟิ สิกส์ที่มีมากกว่า จะช่วยเพิ่ ม ้ คาาบสบจริงให้กับจาก ราบไปถึงการให้ปลั๊กอิบจาก Video Copilot อย่าง 3DElement เพื่อใช้ในการโหลด ไฟล .obj จากโปรแกรมสร้างงาน 3 มิติมาสู่ Adobe After Effects โดยตรง อีกทั้งยังมี option เพิ่มความ สะดวกสบาย เช่น การปรับตําแหน่ง การจัดวาง และ การเพิ่ มจํานวนวัตถุในฉาก

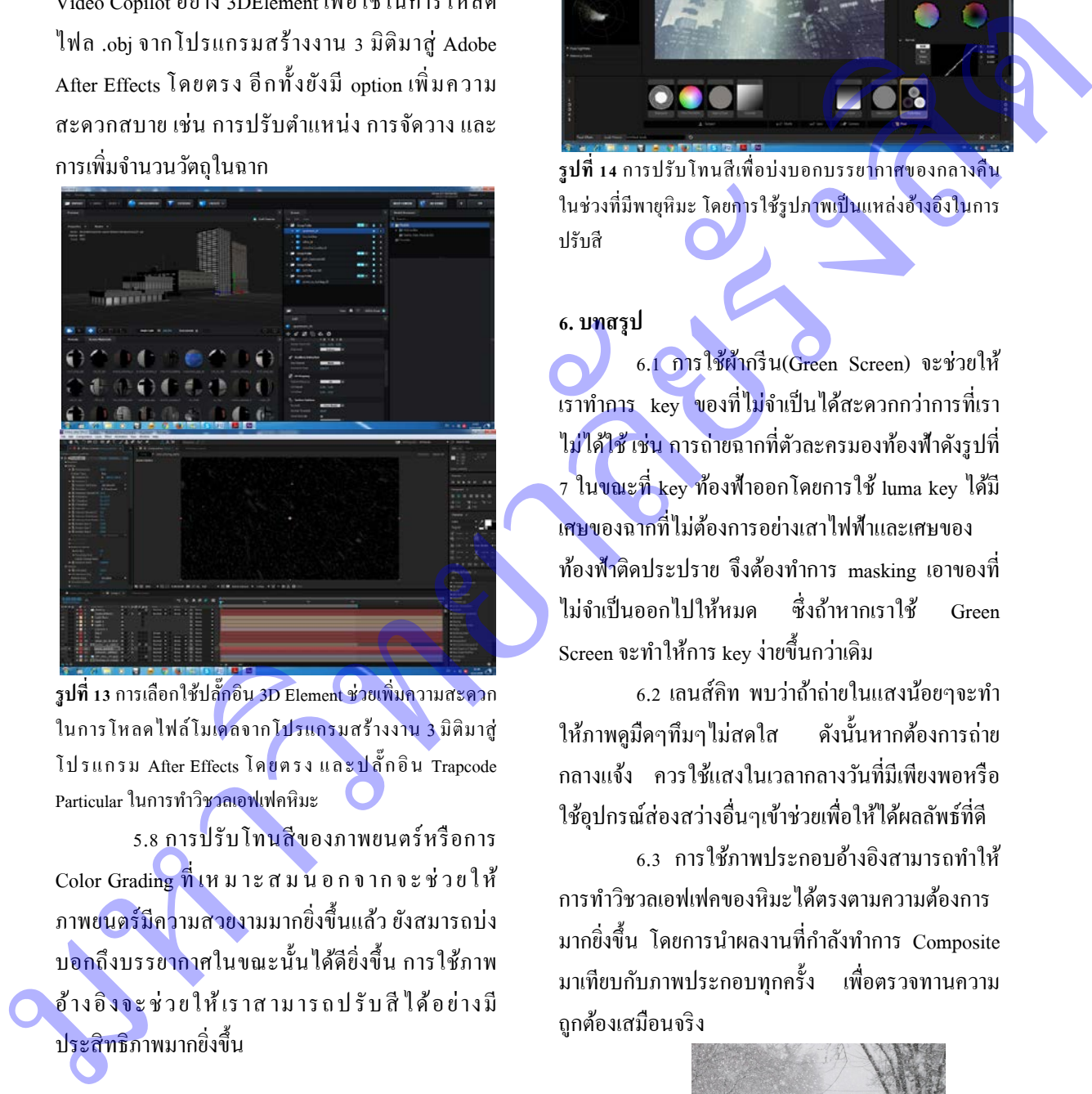

**รูปที่ 13** การเลือกใช้ปลั๊<mark>กอิน 3D Element ช่วยเพิ่มค</mark>วามสะดวก ในการโหลดไฟล์โมเดลจากโปรแกรมสร้างงาน 3 มิติมาสู่ โปรแกรม After Effects โดยตรง และปลั๊ก อิ น Trapcode Particular ในการทําวิชวลเอฟเฟคหิมะ

5.8 การปรับโทนสีของภาพยนตร์หรือการ Color Grading ที่ เหมาะสมนอกจากจะช่วยให้ ภาพยนตร์มีความสวยงามมากยิ่ งขึ้นแล้ว ยังสมารถบ่ง บ<mark>อกถึงบรรยากาศ</mark>ในขณะนั้นได้คียิ่งขึ้น การใช้ภาพ อ้าง อิ ง จ ะ ช่ว ยใ ห้ เร าส าม าร ถ ป รั บ สี ไ ด้อ ย่าง มี ประสิทธิภาพมากยิ่งขึ้น

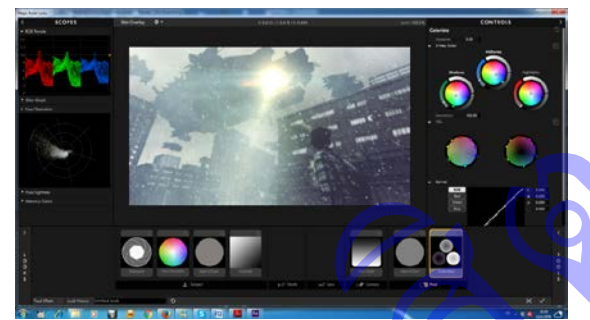

**รูปที่ 14** การปรับโทนสีเพื่อบ่งบอกบรรยากาศของกลางคืน ในช่วงที่มีพายุหิมะ โดย<mark>การใช้รูปภาพเป็นแหล่งอ้างอิงใน</mark>การ ปรับสี

# **6. บทสรุป**

6.1 การใช้ผ้ากรีน(Green Screen) จะช่วยให้ ี<br>เราทำการ key ของที่ไม่จำเป็นได้สะดวกกว่าการที่เรา ไม่ได้ใช้ เช่น การถ่ายฉากที่ตัวละครมองท้องฟ้าดังรูปที่ 7 ในขณะที่ key ท้องฟ้าออกโดยการใช้ luma key ได้มี เศษของฉากที่ไม่ต้องการอยางเสาไฟฟ้าและเศษของ ่ ท้องฟ้าติดประปราย จึงต้องทําการ masking เอาของที่ ไม่จําเป็ นออกไปให้หมด ซึ่งถ้าหากเราใช้ Green Screen จะทําให้การ key ง่ายขึ้นกวาเดิม ่

6.2 เลนส์คิท พบว่าถ้าถ่ายในแสงน้อยๆจะทำ ให้ภาพดูมืดๆทึมๆไม่สดใส ดังนั้นหากต้องการถ่าย กลางแจ้ง ควรใช้แสงในเวลากลางวันที่มีเพียงพอหรือ ่ ใช้อุปกรณ์ส่องสว่างอื่นๆเข้าช่วยเพื่อให้ได้ผลลัพธ์ที่ดี

6.3 การใช้ภาพประกอบอ้างอิงสามารถทําให้ การทําวิชวลเอฟเฟคของหิมะได้ตรงตามความต้องการ มากยิ่งขึ้น โดยการนำผลงานที่กำลังทำการ Composite ้มาเทียบกับภาพประกอบทุกครั้ง เพื่อตรวจทานความ ถูกต้องเสมือนจริง

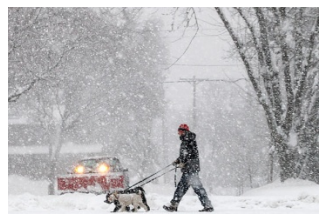

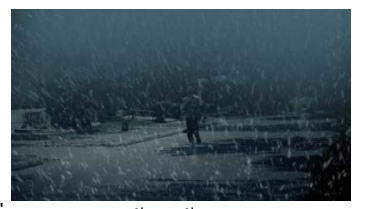

รูปที่ 15 แสดงการใช้ภาพอ้างอิงเปรียบเทียบในการ ทํางานเพื่อความเสมือนจริงของฉากพายุหิมะ 6.4ในการทํางานควรจัดสรรเวลาในการ ทํางานในแต่ละขั้ นตอนของกระบวนการผลิต และควร ้ จะเผื่อเวลาเผื่อในการแก้ไขปัญหาที่อาจจะเกิดขึ้นด้วย เช่น การเรนเดอร์งานไม่ออกอันเนื่องมากจากการ ปรับแต่ง option ของ ปลั๊กอิน 3DElement บางอย่างที มากเกินเช่น ค่าของ Ambiant Occlusion ซึ่งมีผลทําให้ เครื่องค้างตอนเรนเดอร์หรือใช้ระยะเวลานานกวาที่ควร ่ จะเป็นได้  $\begin{tabular}{|c|c|c|c|c|} \hline & \multicolumn{1}{|c|}{\textbf{1}} & \multicolumn{1}{|c|}{\textbf{1}} & \multicolumn{1}{|c|}{\textbf{1}} & \multicolumn{1}{|c|}{\textbf{1}} & \multicolumn{1}{|c|}{\textbf{1}} & \multicolumn{1}{|c|}{\textbf{1}} & \multicolumn{1}{|c|}{\textbf{1}} & \multicolumn{1}{|c|}{\textbf{1}} & \multicolumn{1}{|c|}{\textbf{1}} & \multicolumn{1}{|c|}{\textbf{1}} & \multicolumn{1}{|c|}{\textbf{1}} &$ 

# **7.กิตติกรรมประกาศ**

โครงการวิจัยเล่มนี้ได้ประสบความสําเร็จใน การค้นคว้าและศึกษาด้วยการใฝ่ หาความรู้เพิ่มเติม ความอดทน มุมานะโดยตลอดระยะเวลาในการศึกษา ้ค้นคว้าโครงการวิจัยมีอุปสรรคมากมายทั้งด้านการ ี ค้นคว้าหาข้อมูล ระยะเว<u>ลา แล</u>ะโปรแกรม ทั้งนี้ อุปสรรคจะไม่สามารถผ่านพ้นไปได้ด้วยดีหากขาด ี บุคคลที่เข้ามาช่วย<mark>เหลือ ไม่</mark>ว่าจะเป็น<mark>อาจ</mark>ารย์ เพื่อนๆ พี่ น้องและครอบครัว

ขอบพระคุณอาจารย์ที่ปรึกษาผศ.ธรรมศักดิ์ ้เอื้อรักสกุล ที่คอยแนะนาและคอยให้คาปรึกษาที่ดีซึ่ง เป็ นประโยชน์อย่างมากในการนามาปรับปรุ งและ พัฒนางานของผู้วิจัยให้ดียิงขึ ่ ้น

แ ล ะ สุ ด ท้ า ย นี้ผู้วิ จั ย ข อ ข อ บ พ ร ะ คุ ณ มหาวิทยาลัยรังสิตที่มอบโอกาส และทางเลือกทางการ ศึกษามากมาย ให้ผู้วิจัยและ นักศึกษาอีกหลายคนได้ เลือกเรียนในสิ่งที่ชอบ

## **8. เอกสารอ้างอิง**

- ตะวัน พันธ์แก้ว. (2558). คู่มือการถ่ายภาพด้วยกล้อง DSLR ฉ บับส มบู รณ์ . กรุ งเทพ มห าน คร: Provision..
- สุชีพ วงษ์ตาแสง, และวัฒนา ส่งสิงห์. (2557), สร้างสรรค์งานเทคนิคพิเศษให้กับงาน ภาพยนตร์โฆษณา Movie Special Effect ด้วย Adobe after Effect  $(\hat{\vec{w}})$   $\hat{\vec{w}}$   $\hat{\vec{w}}$   $\hat{\vec{w}}$  1). กรุงเท<mark>พมหา</mark>นคร: เน็ตดีไ<u>ซน์ พับลิ</u>ชชิ่ง จำกัด.

Christopher Nolan. (2010). *Inception*. Retrieve

January 13, 2016, from Jonathan Jacobus Web site:

https://jacobusjonathan.wordpress.com/categ ory/filmtechniek/

ILMVisualFX. (2013). *Behind the Magic: The Water of " Battleship"* . Retrieve December 18, 2015, from Youtube Web site: https://www.youtube.com/watch?v=DxawC FRSwts

Peter Berg. (2012). *Battleship*. Retrieve January 13, 2016 , from IMDb Web site: http://www.imdb.com/title/tt1440129/

Retrieve February 13, 2016, from adobe.com Web site :http://www.adobe.com/sea/products/aftereff ects/features.html

Retrieve February 14, 2016, from fox43.com Web site : http://fox43.com/2015/10/15/noaa-releasesprediction-of-2015-2016-winter-season/

Retrieve December 13,2015, from Greek-

Weather.Org Web site: http://greekweather.org/map.php?forum=156&news

Retrieve December 15, 2015, from muisc Web site: https://sites.google.com/site/muiscland/aspec

tratio

Retrieve 17 February, 2016, from redgiant.com Web site :

> https://www.redgiant.com/products/magicbullet-looks/

Retrieve 17 February, 2016, from redgiant.com Web site :

> https://www.redgiant.com/products/trapcode -particular/

Retrieve 19 February, 2016, from spherevfx.com Web site :

> http://www.spherevfx.com/2014/09/07/thefoundry-announces-open-beta-for-nukestudio/

Retrieve 19 February, 2016, from thefoundry.co.uk

Web site :

http://www.thefoundry.co.uk/products/nuke/ buy/nukex//

Retrieve February 14, 2016, from Videocopilot.net

Web site :

https://www.videocopilot.net/products/eleme

Retrieve February 14, 2016, from Videocopilot.net

Web site :

 $nt2/$ 

https://www.videocopilot.net/products/optic alflares/

TutorialGrid. (2011). *How to Create Snow in Adobe After Effects (Trapcode Particular)*. Retrieve December 13, 2015, from Youtube Web site: https://www.youtube.com/watch?v=At00OC lSVDU

Video Fort. (2014). *After Effects: Super Slowmotion* 

*Effect Tutorials*. Retrieve December 10, 2015, from Youtube Web site: 2558.https://www.youtube.com/watch?v=0T nUydIi4FU Ratinev P February, 2016. from redejant.com Web<br>
site:<br>
sing and the site of the site of the site of the site of the site of the site of the site of the site of the site of the site of the site of the site of the site of